### **320341 Programming in Java**

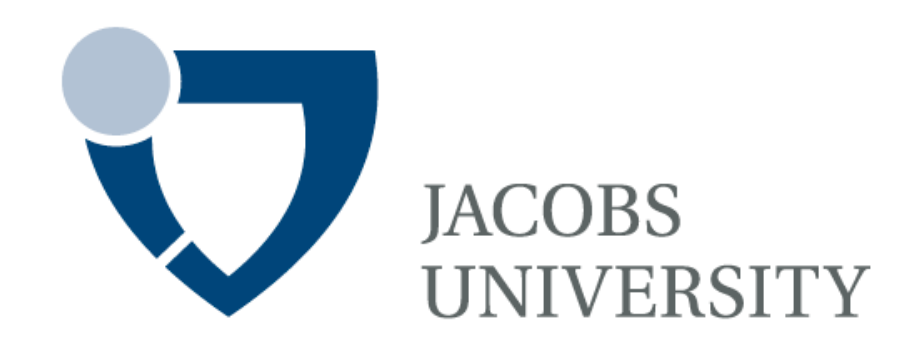

Fall Semester 2014

Lecture 16: Introduction to Database Programming

Instructor: Jürgen Schönwälder

Slides: Bendick Mahleko

# **Objectives**

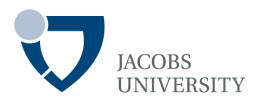

### This lecture introduces the following

- Basic JDBC programming concepts
- Query execution
- Transactions
- Connection management

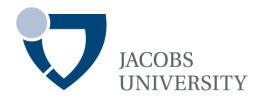

### First version of **Java Database Connectivity (JDBC)** in 1996

- *De facto industry standard for database-independent connectivity between the Java programming language and a wide range of databases for example Microsoft SQL Server, Oracle, Informix, MySQL etc*
- *Allows Java program access to any database using standard SQL statements*
- *Java programs communicate with databases and manipulate their data using the JDBCTM API*
- *A JDBC Driver enables Java applications to connect to a database in a particular DBMS and allows to manipulate the database using JDBC API*

### **Overview**

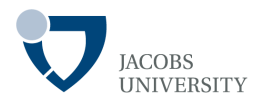

Several JDBC versions have been released

- Current specification: JDBC 4.0
- JDBC 3.0 is included in JDK 1.4, 5.0, 6.0 & 7.0

JDBC API

- Pure Java API for SQL access for application programmers
- JDBC 3.0 includes 2 packages: java.sql & javax.sql(server side)

JDBC Driver API

- Third party drivers to connect to specific databases
- You can locate rivers for your DBMS from the vendor

# **DB examples**

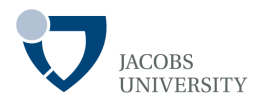

JDK comes with a pure-Java RDBMS called Java DB

Other examples of relational DBMS are:

- Microsoft SQL Server
- Oracle
- Sybase
- IBM DB2
- Informix
- PostgreSQL
- MySQL

(source: Deitel etc., "Java: how to program", 9th edition)

### **JDBC to Database**

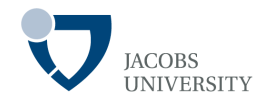

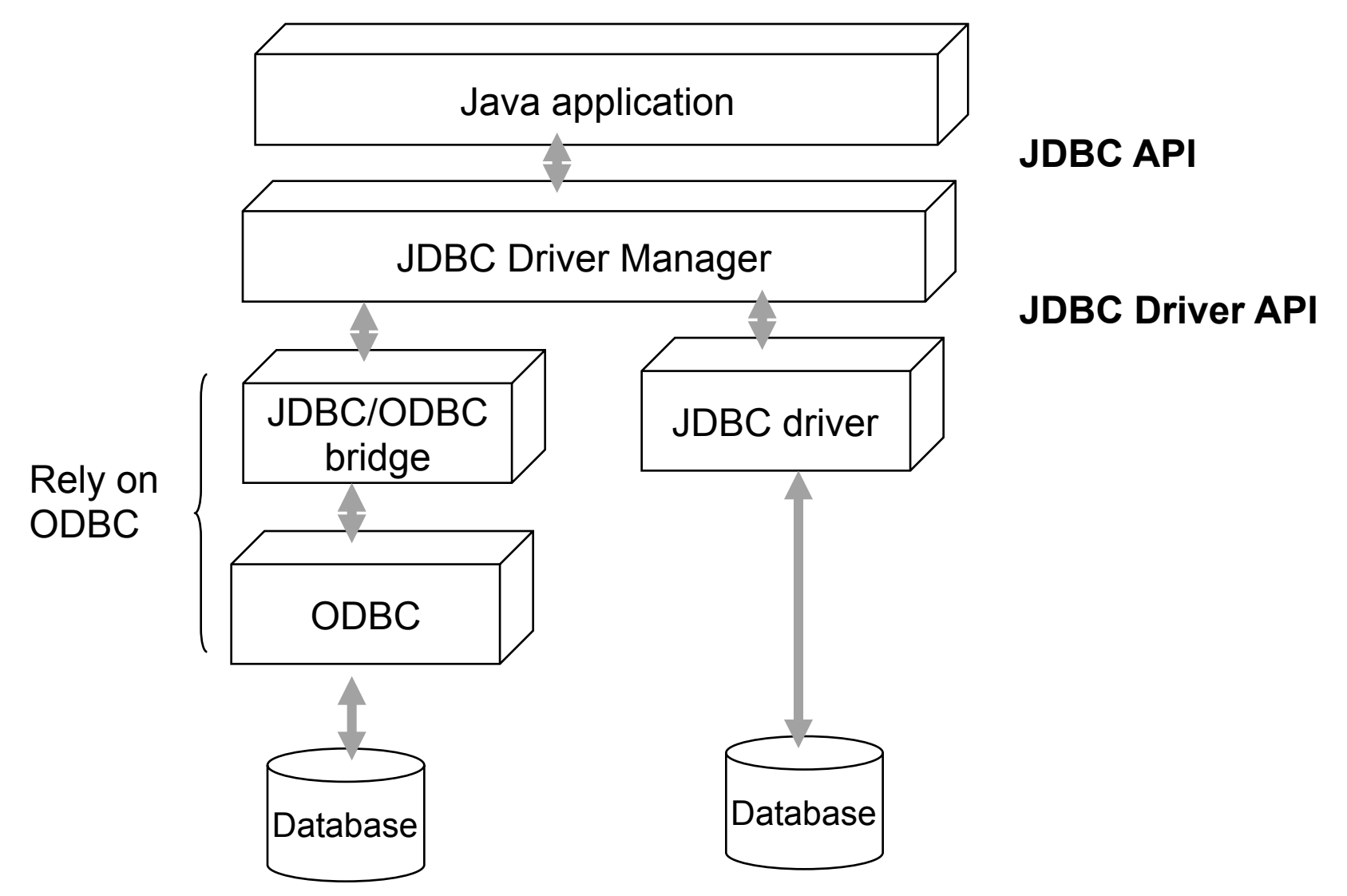

page 6 © Jacobs University Bremen

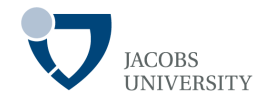

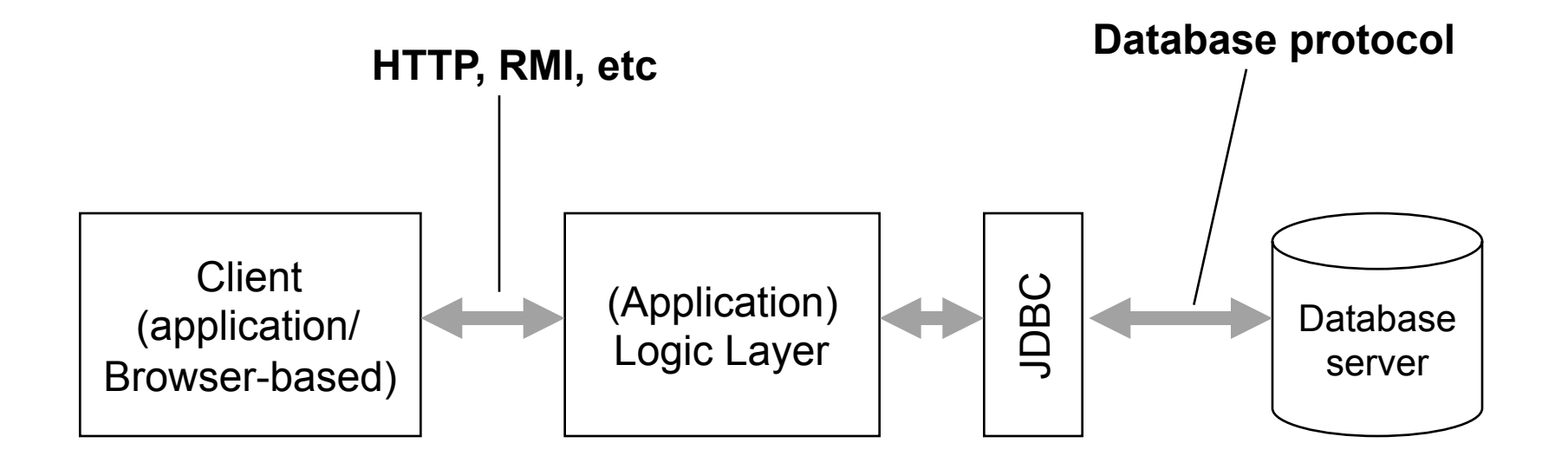

# **Structured Query Language (SQL)**

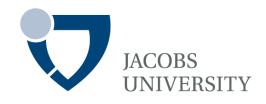

JDBC lets you communicate with databases using SQL

- SQL is the command language for most modern relational databases
- JDBC package can be regarded as an API for communicating SQL statements to databases

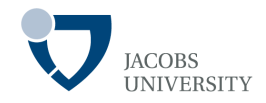

### Database URLs

- Specify a **data source** when connecting to a database
- JDBC uses syntax similar to ordinary URLs to describe data sources

- Ex: Specify local Derby database & a PostgreSQL database named COREJAVA

jdbc:derby://localhost:1527/COREJAVA;create=true jdbc:postgresql:COREJAVA

jdbc:subprotocol:other stuff

Selects specific driver for connecting to database

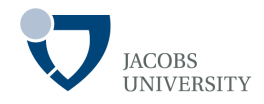

### Connecting to database

- Find the names of classes used by vendor (download JAR file)

Find the library in which the driver is located e.g., mkjdbc.jar

- Launch your programs with **–classpath** command line argument OR
- Copy the database library into the **jre/lib/ext** directory

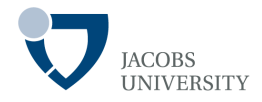

#### The **DriverManager** [package java.sql]

- Selects database drivers & creates new database connections

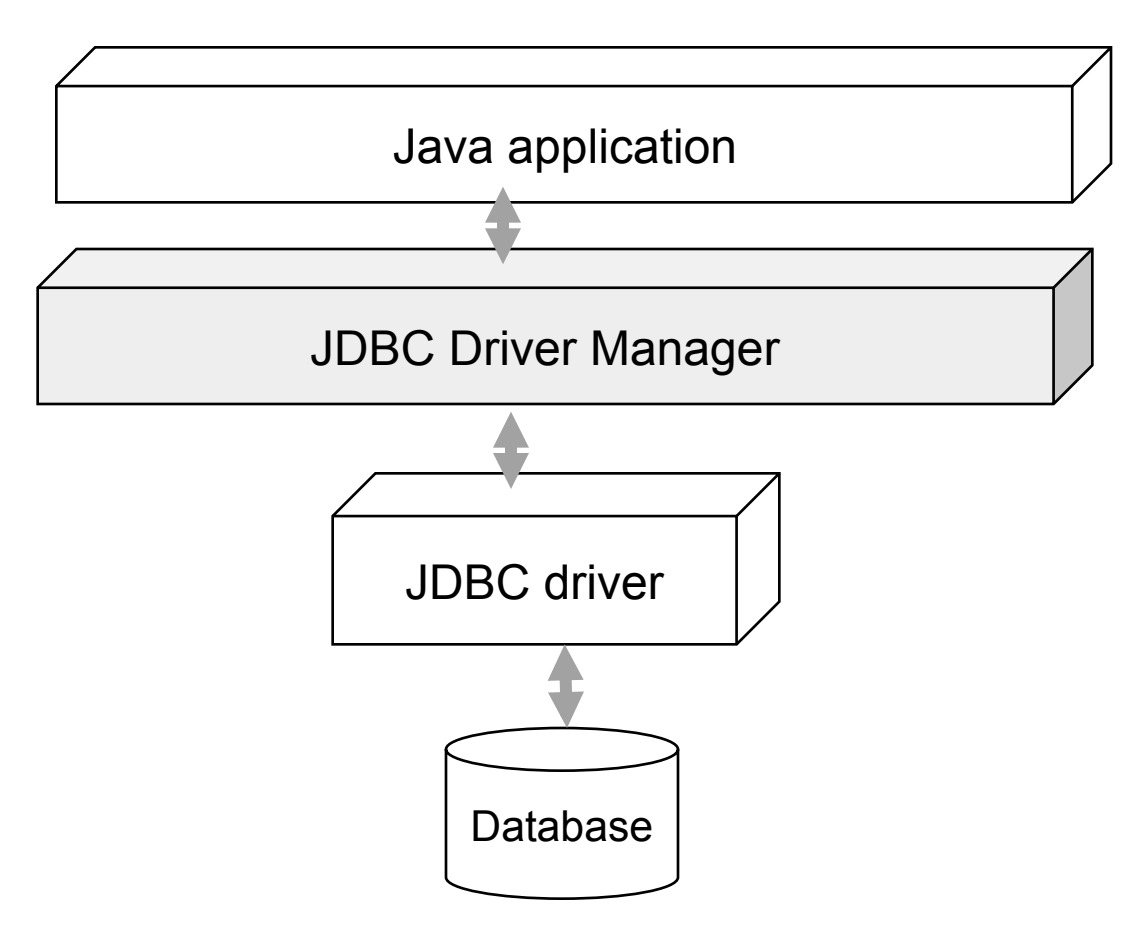

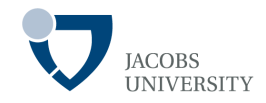

### Registering Drivers

- A driver must be registered before the drive manager can activate it
- There are two methods

**java** –**Djdbc.drivers**=org.postgresql.Driver MyProg

- or set a system property with the call

**System.setProperty**("jdbc.drivers","org.postgresql.Driver  $\prime$ 

- Supply multiple drivers, separated with colons
- org.postgresql.Driver:com.mckoi.JDBCDriver

# **Open Connection**

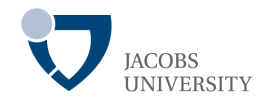

After registering drivers *open a connection* 

Example

```
String url = "jdbc:postgresql:COREJAVA"; 
String username = "dbuser";
String password = "secret";
```
**Connection** conn = **DriverManager**.*getConnection*(url, username, password);

The driver manager iterates over the registered drivers to find the driver which can be used by the specified subprotocol in the database URL

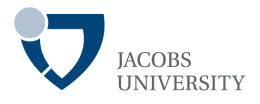

The driver manager iterates over available drivers until it finds a matching subprotocol

You can use a property file to specify the *URL*, *user name* etc

jdbc.drivers=org.postgresql.Driver

jdbc.url=jdbc:postgresql:COREJAVA

jdbc.username=dbuser

jdbc.password=secret

The **Connection** object returned by the *getConnection* method is used to execute SQL statements

## **Executing SQL Commands**

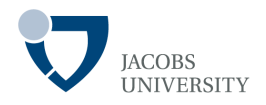

First, create a *statement* object

- Use the **Connection** object from the call to DriverManager.getConnection

**Statement** stat = conn.*createStatement*();

Next, place the statement you want to execute into a string e.g.

**String** command = "Update Books" + " SFT Price =  $Price - 5.00" +$ " WHERE Title NOT LIKE '%Introduction%'";

Then call the **executeUpdate** method of the Statement class

stat.executeUpdate(command)

The executeUpdate method returns a count on the rows affected by the SQL command

page 15 © Jacobs University Bremen

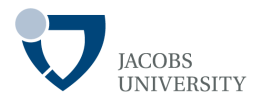

#### The **executeUpdate** method

- Can execute actions such as **INSERT**, **UPDATE**, and **DELETE**
- Can execute data definition commands such as **CREATE TABLE** and **DROP TABLE**

The **executeQuery** method

- Use **executeQuery** to execute **SELECT** queries
- Returns an object of type **ResultSet**
- Use **ResultSet** to walk through results row by row

**ResultSet** rs = stat.executeQuery("SELECT \* FROM Books");

# **Executing SQL Commands**

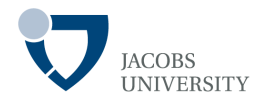

Basic loop for analyzing results:

**ResultSet** rs = stat.executeQuery("SELECT \* FROM Books"); while (rs.*next*()) { *look at a row of the result set*  }

Reading fields:

- Accessor methods are supplied to read field information
- Each accessor has two forms: *takes numeric argument* & *takes string argument*

```
String isbn = rs.getString(1);
double price = rs.getDouble("Price");
```
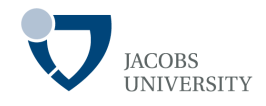

### Every **Connection** object can create one or more **Statement** objects

- We can use the same statement for multiple unrelated commands & queries
- A statement has *at most one open* result set
- If you issue multiple queries whose results you analyze concurrently, then you need multiple Statement objects

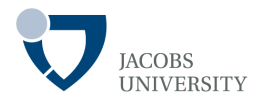

#### Freeing resources

- When done using a **ResultSet**, **Statement** or **Connection**, call **close** method immediately
- **close** method of **Statement** object automatically closes associated result set if one exists
- **close** method of **Connection** class closes all statements of the connection

## **Managing Connections**

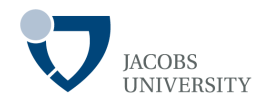

Ensure that the connection object does not remain open

```
ImagerImage(), "images/cat.gift"); ("images(), "images(), "images(), "images(), "images(), "images(), "images(), "images(), "images(), "images(), "images(), "images(), "images(), "images(), "images(), "images(), "images(
try { 
    Statement stat = conn.createStatement(); 
     ResultSet result = stat.executeQuery(queryString); 
    process query result 
} finally { 
      conn.close(); 
}
```
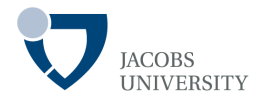

Group a number of statements into a transaction

- A **transaction** can be committed if all has gone well
- The **transaction** can be rolled back if an error has occurred
- The purpose is to ensure database integrity

Default, every SQL command is committed to database after execution

- Can't be rolled back
- Turn off autocommit

conn.setAutoCommit(false);

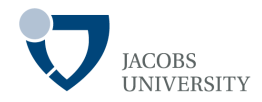

- Now create a statement object as usual

**Statement** stat = conn.createStatement();

Call executeUpdate any number of times

Stat.executeUpdate(command1); Stat.executeUpdate(command2); Stat.executeUpdate(command3);

Then call commit when all commands executed successfully

conn.commit();

…

Otherwise, rollback if error occurred

conn.rollback();

page 22 © Jacobs University Bremen

## **Reading Assignment**

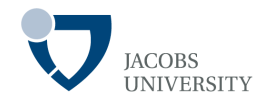

- Horstmann, C. S. & Cornell, G. (2008) Core Java 2, Volume II, 8th Ed. Ch. 4., Prentice Hall.
- Oracle (n.d.) JDBC Overview. http://www.oracle.com/technetwork/java/overview-141217.html (Last visited 23 November 2012).
- Oracle (n. d.) JDBC Introduction [online]. Available from: http://download.oracle.com/javase/tutorial/jdbc/overview/index.html (Last visited 23 November 2012).